#### MULTICS TECHNICAL BULLETIN MTB-120

TO: Distribution

 $\mathbb{R}^2$ 

FROM: J. W. Gintell

DATE: September 30, 1974

SUBJECT: New probe command

Attached is the documentation on the new probe command. Any comments may be submitted to Jeff Broughton or John Gintell.

Multics Project internal working documentation. Not to be reproduced or distributed outside the Multics Project.

### MULTICS PROGRAMMERS~ MANUAL

probe

Command 07/16/74

## Name: probe, pb

The probe command Is a symbolic debugoinq aid that allows the user to interactively examine the state of his program. commands are provided to display and alter the value of variables, to interrupt a running program at a particular statement by use of breakpoints, to list the source proqram, to examine the stack of block invocations, and to invoke external subroutines and functions.

In order to debug a program with probe, the proqram must have a standard symbol table that contains information about variables defined in the program and a statement map giving the correspondence between source statements and object code. A symbol table and statement map is produced by the PL/I and Fortran compilers if the "-table" option is specified. (A program may also be compiled with the "-brief\_table" option which will produce only the statement map and disable the ability to reference variables.)

To store certain information about programs being debuoned, probe uses a segment in the user's home directory called<br>Username.probe.where Username is the user's personid. This Username.probe where Username is the user's personid. seqment is created automatically when needed.

#### Introduction:

The primary use of probe is to examine a program whose execution has been suspended. This can occur in one of several ways.

First, execution may be interrupted as a result of an error occurring in the program such as zerodivide or overflow. After an error message is printed on the user's console, and a new command level entered, probe may be called and commands issued to it to identify the cause of the error.

Second, the user can, as always, stop a run-away program by "quitting".

Third, the user may' deSignate, by use of probe's break commands, statements on which the program is to stop and directly enter probe. A list of commands associated with the break would then be executed automatically. These commands could print<br>a variable, tell what line was just executed, or cause probe to variable, tell what line was just executed, or cause probe to read additional commands from the console. In this way, the user can follow the progress of his program before an error occurs.

#### Paae 2

In all of the cases above, an active proqram has been suspended. This means that variables of all storaoe classes, in particular automatic, exist and may be displayed. Probe may also be used to examine a non-active program  $-$  one that has never been run or that has completed. Used in this manner, probe<br>can be used to look at static variables, and the program source. be used to look at static variables, and the program source, though the most common use -is to set breaks before actually running the program.

Probe maintains three "pointers" that can affect the execution of many commands. They are: the source pointer which marks a particular source program statement as the "current statement" and the program as the "current program"; the symbol pointer which indicates the "current block" and generation of<br>storage (i.e. stack frame) in which to evaluate symbolic storage (i.e. stack frame) in which to evaluate symbolic<br>references to variables; and the control pointer which<br>designates the statement at which control was suspended in the designates the statement at which control was suspended in procedure of interest •

#### Usade :

probe -<procedure>-

where sprocedure> is an optional argument giving the name of an entry which the user is interested in. If the procedure is entry which the user is interested in. active, the control and source pointers will be set to the last statement executed, and the symbol pointer will be set to the most recent invocation of the procedure. If it is not active, then the control and source pointers will be set to point to the entry statement, and the symbol pointer will designate the outermost block of the procedure.

If a <procedure> is not specified, probe will\_check if an error or quit has occurred and, by default, use the procedure<br>that was executing. The pointers will be set as if the user had specified it explicitly. If no error has occurred, then probe will print a message and return.

When probe is entered as the result of executing a procedure with a breakpoint set in it, the control and source pointers are set to the statement on which the break was set, and the symbol pointer to the block that contains that statement.

In general, after an error, quit, or break, things will be set up by default much as one would expect. The user should, however, explicitly name a <procedure> when he is interested in working with a non-active one.

### MULTICS PROGRAMMERS' MANUAL **probe** and the set of the set of the set of the set of the set of the set of the set of the set of the set of the set of the set of the set of the set of the set of the set of the set of the se

#### Page 3

Once probe has been entered, the user may issue commands to Once probe has been entered, t<br>it in order to examine his program.

### Command Syntax:

 $\Delta$  , and the second contribution of the second contribution  $\Delta$ 

The command language recognizes three constructs: simple commands, command lists, and conditional commands. Loosely, a simple command is a basic probe request, and a command list is a list of commands separated by semi-colons (or newlines). A conditional command is a simple command or list (surrounded bv parentheses) prefixed by a conditional predicate controlling when the request is to be performed. Examples follow in the next section.

In the discussion of commands that follows, symbols will be used for certain constructs (e.g. Their meaning should be apparent from context and from examples given. A complete discussion will be found later in this wri teup. meta-language <expression».

## probe  $\ddot{\text{I}}$  - MULTICS PROGRAMMERS' MANUAL

Page 4

#### **Basic Commands**

## print, p

print {<expression>:<cross section>}

Output on the console the value of <expression>. The print request allows the user to display the value of variables, builtin functions such as addr and octal, and the value returned by An external function.

print var print  $p \rightarrow a,b$ (j).c print addr (i) print octal (ptr) print function (2)

Array cross-sections may be displayed by specifying the upper and lower bound of the cross-section as *to* llows'

print array  $(1:5, 1)$ 

which would print  $array(1,1)$ ,  $array(2,1)$ , ...,  $array(5,1)$ . More than one dimension may be iterated; for instance  $a(1:2,1:2)$  would print, in order, a(1,1),  $a(1,2)$ , a(2,1), a(2,2).

.lat, 1

let {<variable>:<cross section>} = <expression>

Set the <variable> specified to the value of the <expression>. If the types are not the same, conversion will be performed accordinq to the rules of PL/I. Array cross-sections may be used with the same syntax as in print. Note that one may not assign one array cross-section to another.

let  $var = 2$ let array  $(2,3) = i + 1$ let  $p \rightarrow a_{ab}(12)_{ac} = 10b$ let ptr = null

Warning: because of compiler optimization, the change may not have immediate effect In the program.

## MULTICS PROGRAMMERS' MANUAL probe that the state of the probe

Page 5

### continue, c

continue

Cause probe to return to its caller. If entered from command level, probe will return to command level. After a break, the user's program will. in effect, be restarted. To abort a user's program will, in effect, be restarted. debugging session, the quit button must be used.

.c.ali,tl

call <procedure>([<expression>[,<expression>] ••• ])

Call the subroutine with the arguments given. If the procedure has descriptors giving the type of the arguments expected, the ones given wi 11 be converted, to the expected type; otherwise, they will be passed as they are. The print request may be used to invoke a function, with the same sort of araument conversion taking place. Note: if the procedure has no arquments, a null arqument list,"()", must be aiven.

call sub  $("abc", p -> p2 -> bv, 250, addr(j))$ call sub\_noarqs () print function ("010"b)

 $\cot \alpha$ ,  $\alpha$  to,  $\alpha$ ,  $\alpha$ 

goto <label>

Cause an exit from probe and a non-local goto to the statement specified.

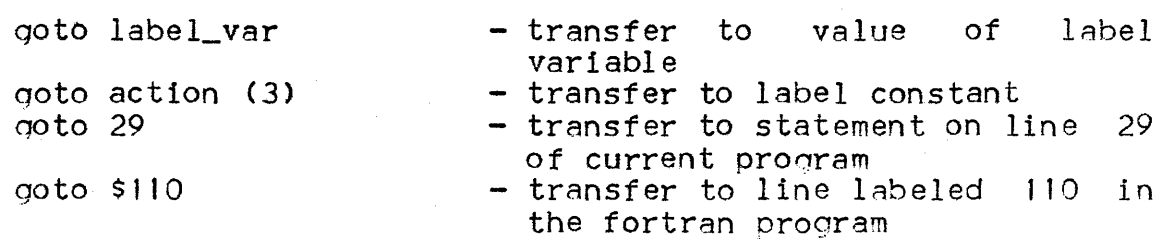

Warnino: because of compiler optimization, unpredictable results may occur.

## probe : MULTICS PROGRAMMERS' MANUAL

Paqe 6

#### Source Commands

## llst, 1s.

list [n]

Direct one or D statements beginning with the current statement (i.e." the source pOinter) to be printed. Note: only executable statements for which code has been generated can be listed; however, if several statements are requested, intervening text such as comments and non-executable statements will be included in the output.

position, ps

position <label> position  $\{+;-\}n$ 

Set the source pointer to the statement indicated or to plus or minus  $p_1$  executable statements relative to the current statement.

oosition 18bel position action (3) position 2-14 position +2 position -5  $-$  set the source ptr to label: ...<br>- to action(3): ... - to statement on line 14 of file 2<br>of the program - move forward 2 statements in the source - move back 5 statements

### fiod., *t.*

find "<string>"

Search for an executable statement containina the characters in string> and if found, set the source pointer to that statement.<br>The search begins after the current statement and continues search begins after the current statement and continues around the program as in the editors edm and gedx. Note: because of reordering of statements by the compiler, which, among other thinqs, moves suboroqrams to the end. the search may not necessarily find things in the same order as one would expect from a source listing of the program.

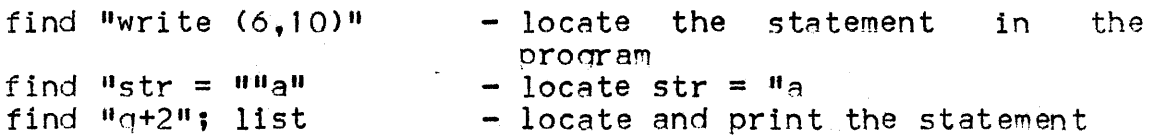

Page 7

#### Symbol Commands

stack, sk

stack [[i,]n] [all]

Trace the stack backward from the ith frame for n frames. If no limits are qiven, the entire stack will be traced. The trace consists of a list of active procedures and block invocations<br>(including quick blocks) beginning with the most recent. In (including quick blocks) beginning with the most recent. addition to the name of the block, a frame or level number is given, as is the name of any conditions raised in the frame.

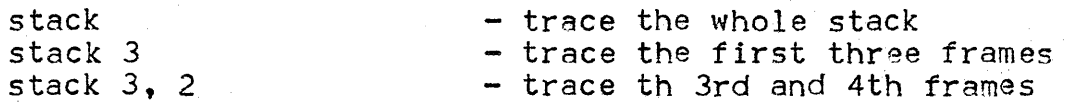

Normally, system or subsystem support procedures will not be included in the stack trace. If desired, they may be included by specifying "all".

stack all stack 3,5 all

### use, u

use [ <block>]

Selects a new block or procedure to be examined. If no <block> is given, then the block originally used when probe was entered will be assumed. The symbol pointer is set to the <block> specified so that variables in that block can be referenced. In addition, the source pointer is set to the last statement executed in the block; in this way, the point at which the block exited may be found with the help of the list command. Acceptable <block>s include:

<procedure> <label> level 1 - n

Here <procedure> is the name of a procedure whose frame is desired; its usage is essentially the same as if used on the command line. A <label> denotes the block containing the statement identified by the label or line number -- for instance, the label on a beqin statement denotes that begin block. It the <label>s block is not active, the source pointer will be set to the statement specified. "level i" will use the ith block frame I i<br>¦ probe I •

Page 8

from a stack trace. "-n" will use the nth previous the current block allowing one to move back recursion level. (If more frames are requested than actually exist, the last one found will be used.) instance of to a previous

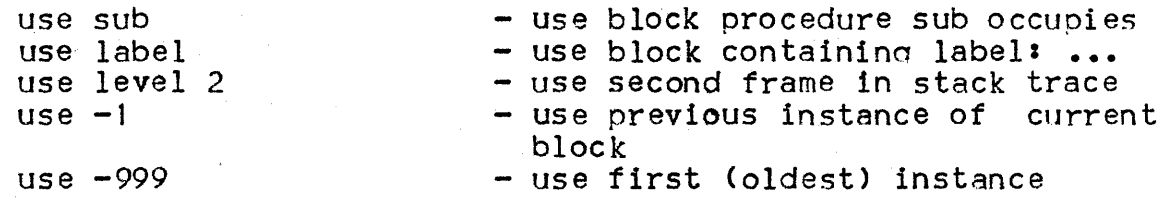

symbol

symbol <identifier>

Display the attributes of the variable specified and the name of the block in which its declaration is found. If the variable has variable size or dimensions, an attempt will be made to evaluate the size or extent expression; if the value is not available, then "\*" will be used instead.

where, wh

where [source: symbol: control]

Display the current value of one or all of the pointers. Source and control will give the statement number of the correspondina statement. Symbol will give the name of the block currently beina used; if the block is active, its level number will also aopear.

where  $-$  give value of all three pointers<br>where source  $-$  give the value of the source pOinter

• , probe

Page 9

### **Break Commands**

### insert. i

insert [<label>]: { <command>: (<command list>)}

Set a breakpoint before the statement specified by <label> and cause the command(s) given to be associated with the break. If<br>no <label> is given, the current statement will be assumed. When no <label> is given, the current statement will be assumed. the running program arrives at the statement, probe will be entered before the statement is executed, and the commands will be processed automatically. When finished with the commands, probe will return, and the program will resume at the statement at which the break was set. In effect, the user may "insert" probe commands into his program.

insert: (print var; print var2) - set a break before the current insert quick: print x statement - set a break before the statement labeled quick

Note that the command list may extend across line boundaries if necessary.

### append, a

append [<label>]: {<command>: (<command list>)}

is the same as insert except that the break is set after the statement designated. This means that the command list will be interpreted after the statement has been executed. If the interpreted after the statement has been executed. statement branches to another location in the program, probe will pod be entered. The difference between appending at one statement and inserting at the next is that a transfer to the next statement would cause a break for the insert case but would not for the aopend one.

#### stop, sp

stop

Causes probe to stop processing its current input and read commands from the console. A new invocation of probe is created<br>with new pointers set to the values at the time "stop" was with new pointers set to the values at the time "stop" was<br>executed. It is of primary use as part of a break command list It is of primary use as part of a break command list as it enables the the user to enter commands while a program is suspended by a break. In effect, he may halt a running program. A subsequent continue command would cause probe to resume what it

Page 10

was doing before stopping -- for instance, finish a break command list and return to the program. The command:

insert 29. stop

would cause the program to halt at statement 29 and allow the user to enter probe commands. Continue would restart the program. Similarly'

append: (print a; stop; print b)

would cause the value of a to be printed before the program halted; later, after the user entered a "continue" command, the value of b would be printed, and the execution of the program resumed.

reset. r

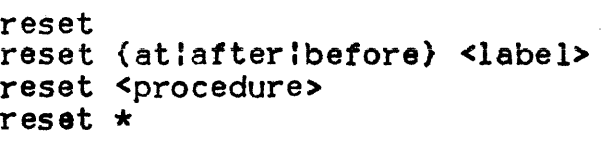

Delete breaks set by the insert or append commands. Just "reset" deletes the last break that occurred; the <label> form deletes breaks set before and/or after a statement; <procedure> and "\*" may be used to reset all the breaks 1n a segment, and all breaks in all segments, respectively.

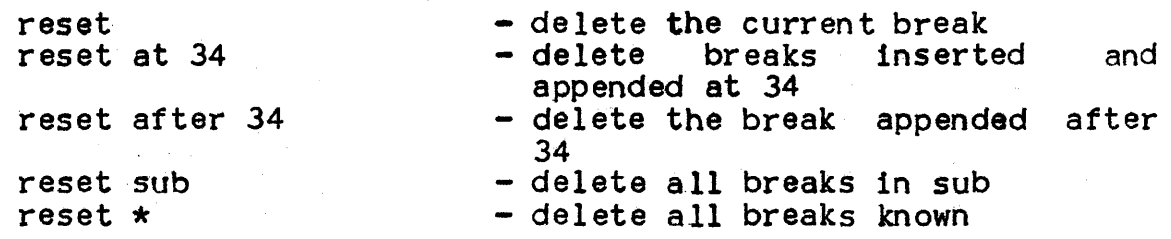

status, st

status status {at:afterlbefore} <label> status <procedure> status \*

G1ve information about what breaks have been set. The scope of the requests is similar to "reset":

status - list the current break status before label - list the break inserted at label:

## MULTICS PROGRAMMERS<sup>2</sup> MANUAL

. probe

Page'11

status sub - tell what breaks have been set in sub .

status \* - tell what procedures have breaks set In them

pause, pa

pause

Equivalent to "stop; reset" in a break command list, it causes the procedure to execute a break only once  $\rightarrow$  stopping, then resetlng the break.

#### step. s

step

Set break consisting of "pause" after the statement following the control pointer and "continue". It enables the user to step<br>through his program one statement at a time. Notel that if a statement transfers elsewhere, the break will not happen until sometime later, if ever.

### Miscellaneous Commands

brief, b

bri et [on :off]

Turn brief message mode on or o.ff. In brief mode, most messages generated by probe will be much shorter and others will be surpressed altogether. The default is off.

execute, exec, ex

execute "<string>"

Pass <string> to the command processor to be executed as a normal Multlcs command.

## MULTICS PROGRAMMERS' MANUAL

• • probe | P.<br>|-<br>|-

Page 12

## Conditional Predicates

1f

if <conditional>: { <simple command> | (<command list>) }

The command(s) will be executed if the <conditional> evaluates to<br>true. The <conditional> may be of the form <conditional>  $\epsilon$  =,  $\epsilon$ ,  $\epsilon$ ,  $\epsilon$ ,  $\epsilon$ ,  $\epsilon$ ,  $\epsilon$ ,  $\epsilon$ ,  $\epsilon$ ,  $\epsilon$ ,  $\epsilon$ ,  $\epsilon$ ,  $\epsilon$ ,  $\epsilon$ ,  $\epsilon$ ,  $\epsilon$  allowed as <op>s.

if  $a < b$ : let  $p = addr$  (a)

This predicate is of most use in a break command list as it can be used to cause a conditional stop:

insert: if  $z \stackrel{\frown}{=}$  "10"b: stop

would cause the program to stop only when  $z \sim 110$ "b.

while. wl

while <conditional>: { <simple command > ; { <command list>) }

Allows iteration by executlna the command(s) as lonq as the <conditional> Is true.

while  $p \rightharpoonup$  rull: (print  $p \rightharpoonup$  r.val; let  $p = p \rightharpoonup$  r.next)

### MULTICS PROGRAMMERS' MANUAL

• • probe : '~' ,., . ----,

Page 13

### Expressions:

Allowable <expression>s include simple scalar variables, constants, and probe builtin functions. The sum1 and difference of computational values can also be used.

Variables may be simple identifiers, subscripted references, structure qualified references. Subscripts are also expressions. Locators must be offsets or pointer variables or constants.

running\_total salaries ( $p \rightarrow i - 2$ ) a.b(2).c(3) or a.b.c(2,3) etc. x.y -> var

ArithmetiC, string, bit, and pointer constants are supported. Arithmetic constants may be either decimal or binary, fixed or float, real or complex. Also, octal numbers are permitted as abbreviations for binary integers (e.g. 120 = 10).

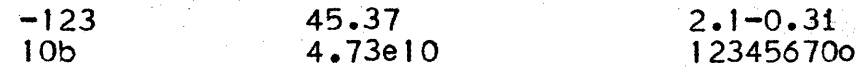

Character and bit strings without repetition factors are allowed. Character strings may include newline characters. Octal strings may be used in the place of bit strings (e.g. "123"0 <sup>=</sup>  $"1001010011"$ 

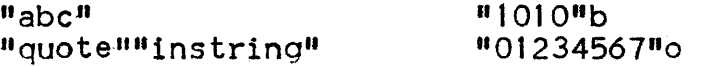

Pointer constants are of the form:  $\texttt{seq#}$ : word#(bit#). The seq# and word# must be in octal. The bit# is optional and must be in decimal. They may be used as locators.

### 214:5764

 $23217413(9)$ 

Three builtin functions are provided by probe: addr, null, and octal. The addr function takes one arqument and returns a pointer to that argument. Null, taking no arguments, returns a null pointer. They are the same as in PL/I. The function octal acts very 'much like PL/I's unspec builtin in that it treats its argument as a bit string of the same lenqth as the raw data value, and may be used In a similar manner as a psuedo-variable. However, when used in the print command the value is displayed in octal. (Data items not occupying a multiple of three bits will be padded on the right.)

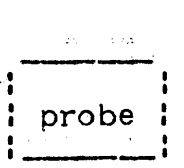

Page 14

#### Label References:

A <label> identifies a source program statement and may be a label' variable or constant, a line number as it appears on <sup>a</sup> source listing (i.e. [<u>file-]line</u>), or a special statement designator: \$c representing the "current statement", \$b reoresenting the statement on which the last break occurred, and \$number for fortran labels. An optional offset of the form ",s" is also allowed.

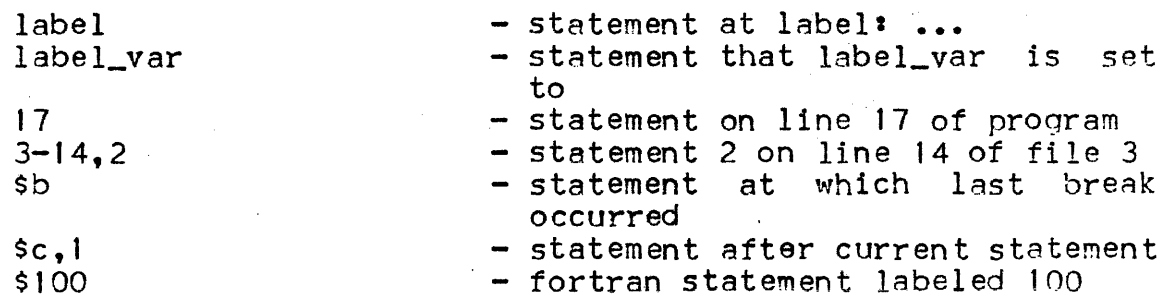

#### Procedure References:

A <procedure> is considered to be a reference to an entry variable or constant. External names may be used.

### Evaluation of Variable References:

When a variable is referenced in a command, probe will attempt to evaluate it by first checkinq for an apolicable declaration in the current block as indicated by the symbol pointer, and if necessary in its parents. If not found, the list of builtin functions will be searched. Finally, when the context allows a <procedure>, a search will be made following the user's search rules.

The block in which to look for a variable may be altered by the use command which sets the symbol pointer. For example, if "print var" displays the value of var in the current block, then "use -1; print var" displays the value of var at the previous level of recursion. A shorthand is available for referencing variables in other blocks  $-$  an optional block specification:

## <variable> L<block>l

where block is the same as in the use command. The use of <block>s in this manner does not alter the symbol pOinter.

## MULTICS PROGRAMMERS' MANUAL

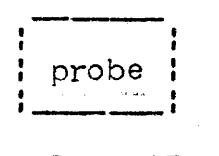

Page 15

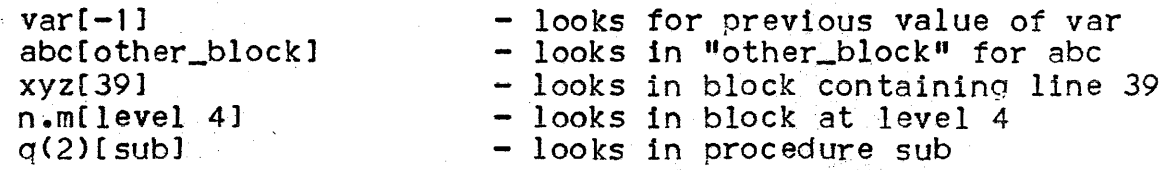

A block specification may be used on an identifier anywhere the variable could be used. However, a block specification on a label or entry constant is ignored unless 1) the relative  $(-<sub>n</sub>)$ format is used, and 2) the label or entry is itself used in a format is used, and 2) the label or entry is itself used in a<br>block specifcation. In such a case, it is taken to mean the nth previous instance of the block designated by the label or entry; that is, "var[sub[-2]]" references var in the second previous invocation (third on the stack) of sub.

• I ----~, (probe : • • '---'

Page 16

### Sample Debugging Session:

The following is a sample attempt at debugging a program. It Is not claimed that the program does anythina useful, or that this is the best way to debug the program. The purpose is merely to give an example of how certain probe commands can be applied. A listing of the source of the program, test, is given on the next page; the sample outout follows with ">" used to denote the sample outout follows with ">" used to denote lines typed by the user.

In order to use probe to debug a program, the program must be compiled with the "-table" option. Generally, the user should generate a symbol table for any proqram that he does not have good reason to believe will work.

On line 5, the user calls his proqram; noticinq that it seems to be looping, he stops it by hitting the quit button. seems to be fooping, he stops it by hitting the quit button.<br>After the user invokes probe, it responds by telling that the internal function "fun" was executing line 38 when interrupted.<br>Since the source pointer was automatically set to that line, a request to print the current statement with "list", displays the source. The statement causinq an error could be displayed in a similar manner.

The stack command was then used to see what called what. The ouput shows that procedure "test" was called from command level, and then, in turn, called fun. While fun was executinQ, a quit occured and established a new command level. To determine whether fun was called from line 17 or line 27 of test, the use command is used to find the point at which test exited. Since "use" also sets the symbol pointer at the same time, the user can check if "s.num" has the correct value with the print command.

The user decides that it would be worthwhile to trace the value of i. Rather than recompiling his proqram with a put statement added in a strategic location, probe allows him to set<br>a break containing a print command to accomplish the same thing. Wanting to set the break after the do statement on line 16, the user searches for it with the find command. "list" is used to verify that the correct line was found. The continue command verify that the correct line was found. then causes probe to return (to command level).

To abort the suspended program test, the user gives the release command to Multics. If he had done this just after quitting, he could not have used probe to find out much about what happened.

## MULTICS PROGRAMMERS' MANUAL

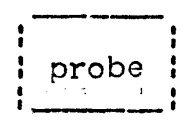

Page 17

```
1 test: procedure;
 \frac{2}{3}declare
 4<br>5
 \mathbf{5} (1, j) fixed binary,
 \overline{6} 1 s structure based (p),
 7 2 num fixed binary,<br>8 2 b (n refer (s.num)
 8 2 b (n refer (s.num)) float binary,<br>9 b pointer, n fixed binary.
9 p pointer, n fixed binary,<br>10 sysprint file:
                sysprint file;
J 1 
\frac{12}{13}\begin{array}{ccc} 13 & & n = 5; \\ 14 & & \text{alloca} \end{array}allocate s set (p);
\frac{15}{16}16 do i = 1 to s.num;<br>17 s.b(i) = fun
17 s.b(i) = fun (i, 1);<br>18 end;
18 end; 
          put skip list (s.b);
\frac{20}{21}21 do j = s.num to 1 by -1;<br>22 s.b(j) = fun (-j, -1
22 s.b(j) = fun (-j, -1);<br>23 end;
23 end;<br>24 put
          put skip list(s.b);
25<br>26
          return;
27 
28 
          fun: procedure (b, i) returns (float binary);
30<br>31
31 declare<br>32 (b
                       (b, 1) fixed binary;
33<br>34
34 if b = 0<br>35 there
35 then return (1);<br>36 else do;
36 else do; 
37 b = b - i;<br>38 return (2*
38 return (2**b + fun (b, i));<br>39 end;
                       end;
40<br>41
          end fun;
42 
43 
44 end test;
```
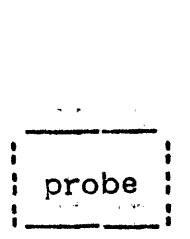

Page 18

The program is started once again, but now, after each time line 16 is executed, the break occurs and probe prints the value of i. Clearly, it is not being incremented as it should. this approach is not producing any useful information, the user aborts the program and trys to delete the break. The status command is used to tell what breaks have been set in the segment test, and then to see the break set. The break is then deleted<br>with the reset command. Note that if there had also been a Note that if there had also been a "Break before 16", then the command "reset at 16" would have de leted both.

The user next decides to see what is qoing on In fun, so he sets a~break to halt it every time it Is invoked. By looking at the listing, he knows that the first statement in fun is on line 34, so he "positions" the source pointer to that statement and<br>"inserts" a "stop". To accomplish the same thing, "insert 34: To accomplish the same thing. "insert 34: stop" could have been used.

The program halts when the break before lIne 34 is reached. The user displays band i getting the values he expected. The where command is also used to see what the state of things is. where command is also used to see what the state of things Continue (<sup>#c#</sup>) restarts fun which calls itself recursively and stops again. The stack command (showing the last five frames)<br>verifies that fact. The user prints the b in the current The user prints the b in the current instance of fun (at level 2) and in the previous one (at level<br>3). Mistakenly expecting the b's at different levels to be Mistakenly expecting the b's at different levels to be different, he gets suspicious. The variable "i" has the value expected, but the symbol command shows that it is wrong one  $$ the parameter to fun, not the loop index. To qet the correct one, he must look In the frame belonoing to the procedure test. This "I" has been set to zero. The user then realizes his error. The function is modifying its argument (the loop index "i") on<br>line 37. Done with debugging the program. "reset" is used to Done with debuqqing the program, "reset" is used to delete the currently active break (the one that just occurred), and the program is aborted.

## MULTICS PROGRAMMERS<sup>2</sup> MANUAL

 $\blacksquare$  : . In the second contract  $\blacksquare$ probe

Page 19

```
1 
 2 
 3 
 4 
 5 
 6 
 7 
 8 
 9 
10 
1112 
13 
14 
15 
16 
17 
18 
19 
20 
21 
22 
23 
24 
25 
\frac{26}{27}23 
29 
30 
31 
32. 
33 
34 
35 
36 
37 
38 
39 
40 
41 
42 
43 
44 
45 
46 
47 
48 
           > pll test -table 
              PL/I 
              r 1248 3.211 28.336 280 
           >test 
     (quit) QUIT 
              r 1250 5.371 6.702 52 level 2, 10 
            > probe 
              Condition quit raised at line 38 of fun. 
            > list 
                                      return (2**b + fun (b, i));> stack 
                 1 command_processor_<br>2 release_stack
                 2 release_stack<br>3 unclaimed_sign
                 3 unclaimed_signal<br>4 real sdh
                 4 real_sdh_<br>5 return_to_
                 5 return_to_ring_0_<br>6 fun
                 6 fun<br>7 test
                 7 test<br>8 comm
                 8 command_processor_<br>9 listen_
                9 listen_<br>10 process
                10 process_overseer_<br>11 real_init_admin_
                       real_init_admin_
            > use level 7 
            > list 
                            s.b(i) = fun (i, 1);> print s.num
                    5 
            > find "i = 1"; list
                     do i = 1 to s.num; 
            > append: print i
            > continue 
              r 1252 1.375 16.394 354 level 2, 10 
            > release 
              r 1252 .126 .922 19 
            > test 
     (quit) 
               QUIT 
                    1 
                    1 
                    \mathbf{1}1 
              r 1252 3.069 .650 25 level 2, 12 
                                                                 quit
```
: probe :<br>  $MULTICS$  PROGRAMMERS' MANUAL

 $\frac{1}{2}$ :<br>: probe

 $\Delta$ 

Paae 20

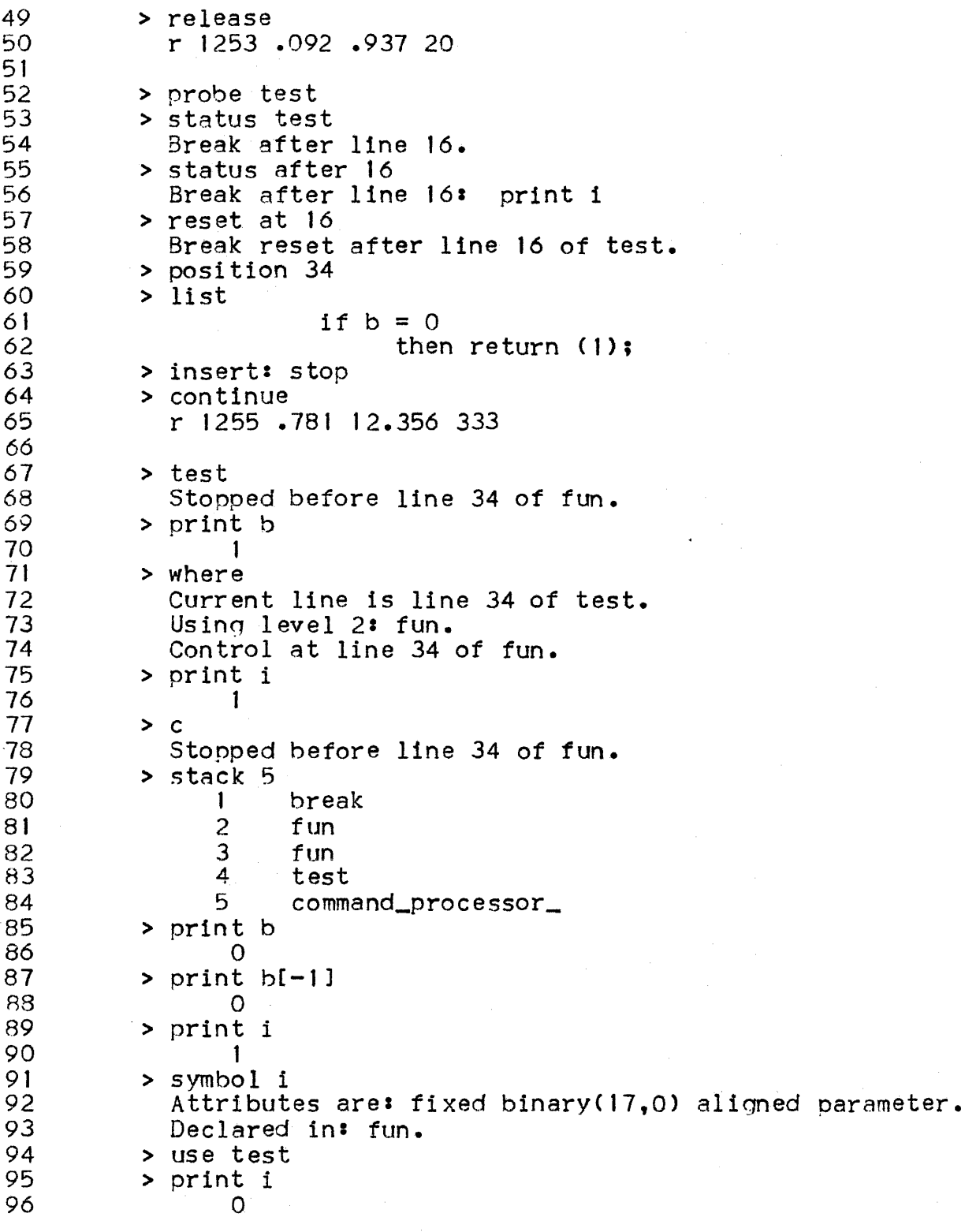

# MULTICS PROGRAMMERS' MANUAL : probe : , , ,----,

 $, , -$ 

Paqe 21

97 > reset 98 Break reset before line 34 of test.<br>99 (quit) 99 (quit)<br>100  $100$  QUIT<br>101  $r$  130 101 r 1307 4.870 64.788 1544 level 2, 18  $\frac{102}{103}$ 103 > release<br>104 - T 1307. 104 r 1307 .076 .992 31